## INSTRUCTION SHEET

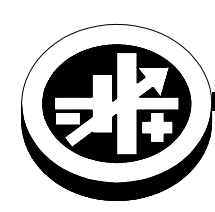

KEPCO An ISO 9001 Company. **CABLE**

# **KIT RS 232 CABLE ADAPTER KIT NO. 219-0436 RJ45 TO DB9**

## **I. DESCRIPTION.**

This kit contains one RJ45 (male) to RJ45 (male) patch cord, one meter long, and two RJ45 to DB9 adapters that permit connecting the RS232 port (female RJ45 connector) of a Kepco power supply to a computer using a 9-pin DB9 type connector. Two DB9 adapters are provided: one with male pins and one with female pins. Both adapters have a female RJ45 connector that accomodates one end of the patch cord Table [1](#page-0-0) lists the items supplied in this kit.

## **TABLE 1. EQUIPMENT SUPPLIED**

<span id="page-0-0"></span>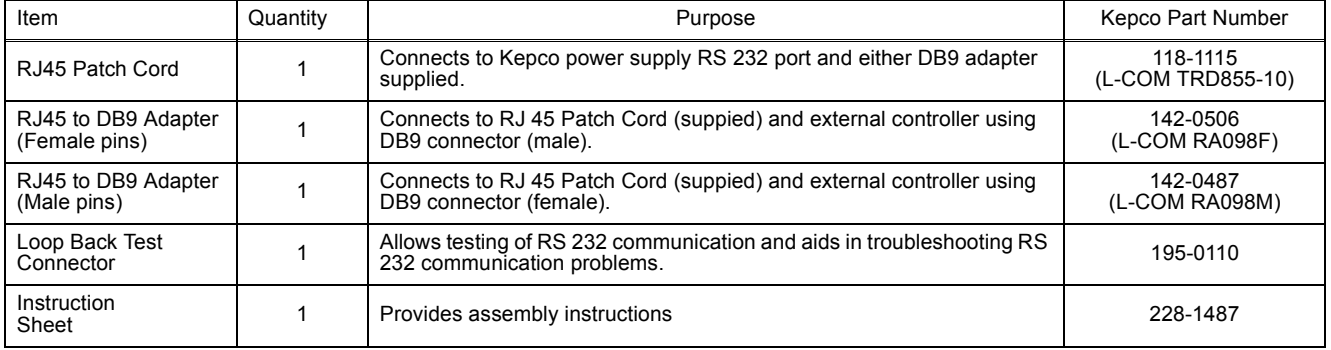

### **II. ADAPTER ASSEMBLY**

The RJ45 to DB9 adapters provided are not fully assembled because there are many different connection possibilities. They must be must be assembled before they can be used. Figure [1](#page-1-0) shows the connections for a typical application using the adapter with female pins (P/N 142-0506) to connect to a standard IBM PC computer. Refer to Table [2](#page-0-1) for RJ45 pin functions to wire non-standard configurations.

- 1. Remove the metal connector from the plastic housing.
- 2. Snap in pins connected to the white, red, and black wires into pins 5, 3 and 2 of the DB9 connector, respectively.
- 3. Fold the unused wires out of the way and snap the connector into the plastic housing

<span id="page-0-1"></span>When the adapter is assembled, plug the RJ45 patch cord into the RS 232 port of Kepco power supply and plug the other end into the assembled adapter. Then plug the DB9 connector of the adapter into the external controller and secure with the thumbscrews on the plastic housing.

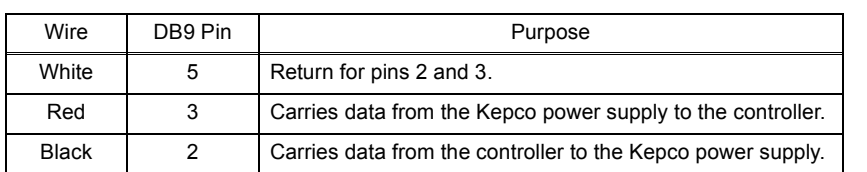

#### **TABLE 2. RJ45 TO DB9 ADAPTER WIRE FUNCTIONS**

KEPCO, INC. ● 131-38 SANFORD AVENUE ● FLUSHING, NY. 11352 U.S.A. ● TEL (718) 461-7000 ● FAX (718) 767-1102 http://www.kepcopower.com email: hq@kepcopower.com

**219-0436**

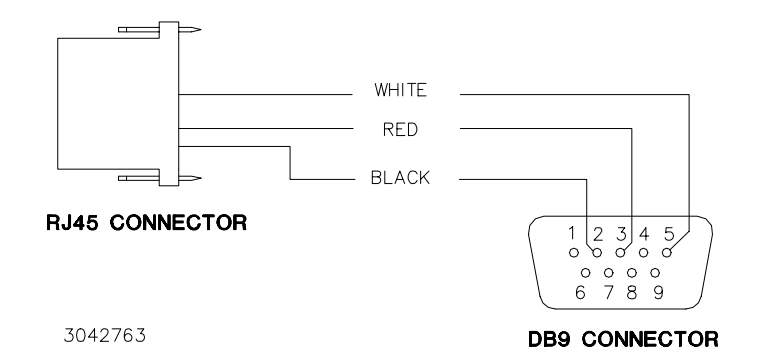

#### **FIGURE 1. RJ45 TO DB9 ADAPTER WIRING**

#### <span id="page-1-0"></span>**III. ISOLATING RS 232 COMMUNICATION PROBLEMS**

A Loop Back test can be run from the power supply front panel to aid in isolating RS 232 communication problems. The unit is designed to pass the test only with the Loop Back test connector (see Table [1\)](#page-0-0) installed.

- 1. With the power supply in local mode, run the loop back test with the Loop Back Test connector NOT installed and verify the test results in FAILED. If the test resutts in PASSED, the power supply is defective and requires repair.
- 2. Install the loop back test connector into RS 232 port and rerun the test. If the test results in PASSED, the power supply is operating properly. If the test results in FAILED, the unit requires repair.
- 3. To check the connection between power supply RS 232 port and computer, disconnect the DB9 adapter between the RJ45 patch cord and the computer. Install a short wire jumper (wire not supplied) between pins 2 and 3 of the DB9 connector portion of the DB9 adapter. Plug the RJ45 patch cord into the DB9 adapter and rerun the test. If the test results in FAILED, RJ45 patch cord is defective. If the test results in PASSED, remove jumper from DB9 adapter and reconnect DB 9 adapter between RJ45 patch cord and computer.
- 4. Verify the power supply is set to baud rate of 9600. Then, configure any RS-232 communication program (such as Hyperterminal or Procom) to: baud rate to 9600, parity to off and bits per character to 8. Run the loop back test while monitoring the RS 232 data. The communication program should show the following data: KEPCO,ABC10-10,a12345,123 representing Manufacturer, Model number, Serial number and Firmware version.

If data is not correct, unplug RJ45 patch cord from DB9 adapter, and insert loopback test connector into DB9 adapter. Using the communications program send data to power supply and veriify that data is returned to computer. If data is not returned, computer is not functioning properly.

If data is returned to computer, remove loopback test connector from DB9 adapter and reconnect RJ45 patch cord to DB9 adapter. Use a null modem between DB9 adapter and the computer for proper RS 232 communication.

5. When the data is correctly displayed, send \*IDN? to the unit and use the communication program to verify that the power supply responds with the same data as for step 5. If no data is shown, check the communication setup and verify the program is transmitting the line feed character.